# Instructions for Use

# RadiForce®<br>RX850

Color LCD monitor

#### **Important**

**Please read this "Instructions for Use", and "Installation Manual" (separate volume) carefully to familiarize yourself with safe and effective usage.** 

**Please retain this manual for future reference.**

- **• For monitor adjustment and settings, refer to the "Installation Manual".**
- **• For the latest product information including the "Instructions for Use", refer to our web site : <http://www.eizoglobal.com>**

## **SAFETY SYMBOLS**

This manual and this product use the safety symbols below. They denote critical information. Please read them carefully.

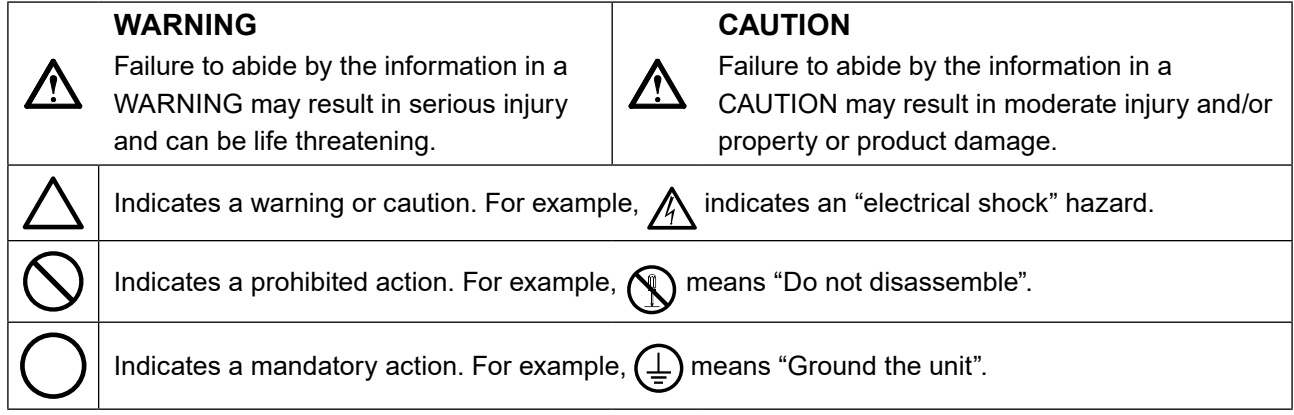

This product has been adjusted specifically for use in the region to which it was originally shipped. If operated outside this region, the product may not perform as stated in the specifications.

No part of this manual may be reproduced, stored in a retrieval system, or transmitted, in any form or by any means, electronic, mechanical, or otherwise, without the prior written permission of EIZO Corporation. EIZO Corporation is under no obligation to hold any submitted material or information confidential unless prior arrangements are made pursuant to EIZO Corporation's receipt of said information. Although every effort has been made to ensure that this manual provides up-to-date information, please note that EIZO monitor specifications are subject to change without notice.

## <span id="page-2-0"></span>**PRECAUTIONS**

## **IMPORTANT**

- This product has been adjusted specifically for use in the region to which it was originally shipped. If the product is used outside the region, it may not operate as specified in the specifications.
- For personal safety and proper maintenance, please read carefully this section and the caution statements on the monitor.

#### **Location of the caution statements**

#### **Monitor**

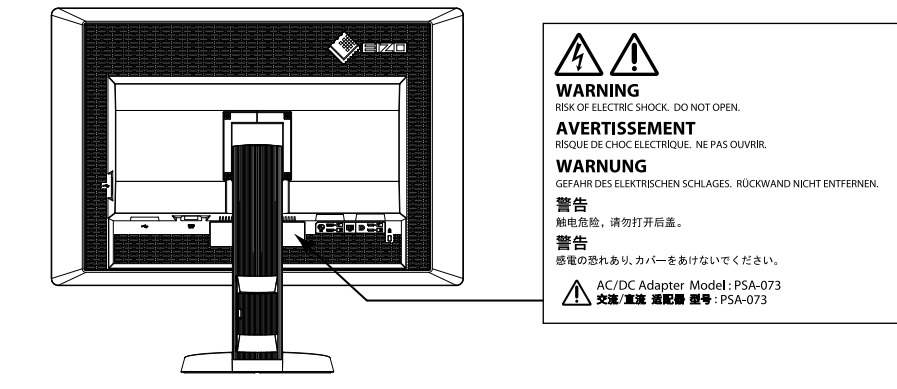

**AC adapter**

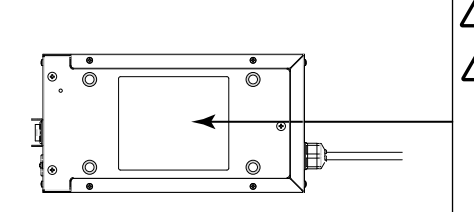

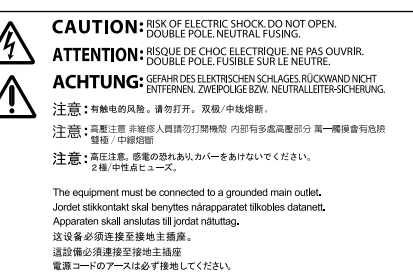

#### **Symbols on the unit**

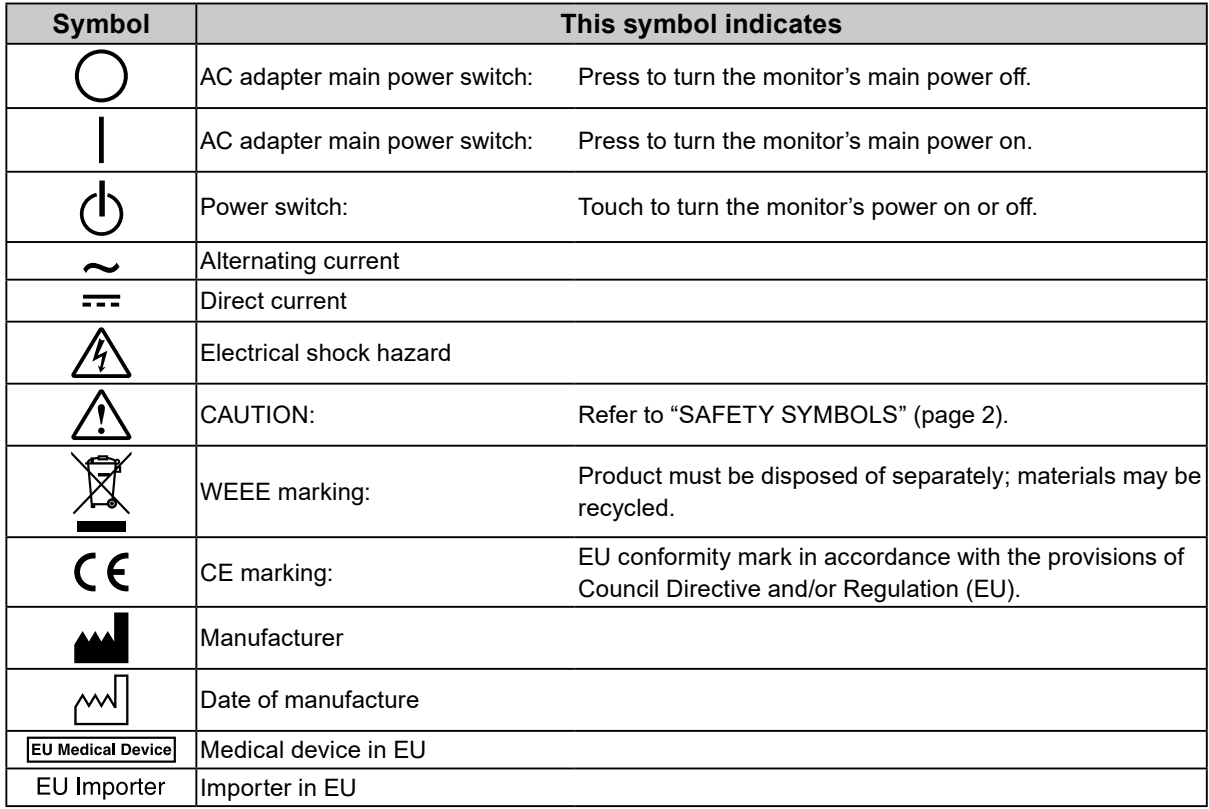

#### **If the unit begins to emit smoke, smells like something is burning, or makes strange noises, disconnect all power connections immediately and contact your EIZO representative for advice.**

Attempting to use a malfunctioning unit may result in fire, electric shock, or equipment damage.

#### **Do not open the cabinet or modify the unit.**

 **WARNING**

Opening the cabinet or modifying the unit may result in fire, electric shock, or burn.

#### **Do not turn the bushing for fixing the AC adapter power cable.**

Not doing so may result in fire, electric shock, or equipment damage.

#### **Refer all servicing to qualified service personnel.**

Do not attempt to service this product yourself as opening or removing covers may result in fire, electric shock, or equipment damage.

#### **Keep small objects or liquids away from the unit.**

Small objects accidentally falling through the ventilation slots into the cabinet or spillage into the cabinet may result in fire, electric shock, or equipment damage. If an object or liquid falls/spills into the cabinet, unplug the unit immediately. Have the unit checked by a qualified service engineer before using it again.

#### **Place the unit at the strong and stable place.**

A unit placed on an inadequate surface may fall and result in injury or equipment damage. If the unit falls, disconnect the power immediately and ask your local EIZO representative for advice. Do not continue using a damaged unit. Using a damaged unit may result in fire or electric shock.

#### **Use the unit in an appropriate location.**

Not doing so may result in fire, electric shock, or equipment damage.

- Do not place outdoors.
- Do not place in the transportation system (ship, aircraft, trains, automobiles, etc.)
- Do not place in a dusty or humid environment.
- Do not place in a location where water is splashed on the screen (bathroom, kitchen, etc.).
- Do not place in a location where the steam comes directly on the screen.
- Do not place near heat generating devices or a humidifier.
- Do not place in a location where the product is subject to direct sunlight.
- Do not place in an inflammable gas environment.
- Do not place in environments with corrosive gases (such as sulfur dioxide, hydrogen sulfide, nitrogen dioxide, chlorine, ammonia, and ozone).
- Do not place in environments with dust, components that accelerate corrosion in the atmosphere (such as sodium chloride and sulfur), conductive metals, and so on.

#### **To avoid danger of suffocation, keep plastic packing bags away from babies and children.**

#### **Use the enclose AC adapter.**

The enclosed AC adapter (PSA-073) is for use with this product only. Do not use the AC adapter with other equipment. Connecting to power sources that do not match the power ratings of the AC adapter may result in fire or electric shock.

#### **Use the enclosed power cord and connect to the standard power outlet of your country.**

Be sure to remain within the rated voltage of the power cord. Not doing so may result in fire or electric shock. Power supply: 100-120/200-240Vac 50/60Hz

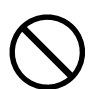

#### **The equipment must be connected to a grounded main outlet.**

Failure to do so may result in fire or electric shock.

#### **Use the correct voltage.**

**pull.**

shock.

 **WARNING**

- The unit is designed for use with a specific voltage only. Connection to another voltage than specified in this manual may cause fire, electric shock, or equipment damage. Power supply: 100-120/200-240Vac 50/60Hz
- Do not overload your power circuit, as this may result in fire or electric shock.

#### **Handle the power cord and AC adapter with care.**

Handle the power cord and AC adapter with care.

Do not place heavy objects on, pull or tie the power cord or the AC adapter. Using a damaged cord or AC adapter may result in fire or electric shock.

**For electrical safety, do not connect or disconnect the power cord in the presence of patients.**

#### **Never touch the plug, AC adapter or power cord during a thunderstorm.**

Touching them may result in electric shock.

#### **When attaching an arm stand, please refer to the user's manual of the arm stand and install the unit securely.**

Not doing so may cause the unit to become unattached, which may result in injury or equipment damage. Before installation, make sure that desks, walls, and others an arm stand is fixed on have adequate mechanical strength. When the unit is dropped, please ask your local EIZO representative for advice. Do not continue using a damaged unit. Using a damaged unit may result in fire or electric shock. When reattaching the tilt stand, please use the same screws and tighten them securely.

#### **Do not touch a damaged LCD panel directly with bare hands.**

The liquid crystal that may leak from the panel is poisonous if it enters the eyes or mouth. If any part of the skin or body comes in direct contact with the panel, please wash thoroughly. If some physical symptoms result, please consult your doctor.

**Fluorescent backlight lamps contain mercury (products that have LED backlight lamps contain no mercury), dispose according to local, state or federal laws.**

Exposure to elemental mercury can result in effects on the nervous system, including tremor, memory loss, and headache.

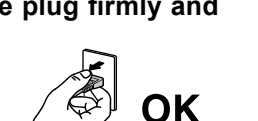

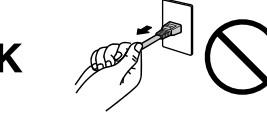

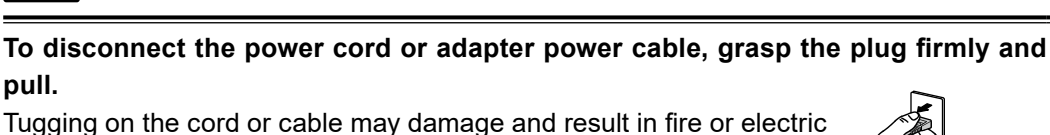

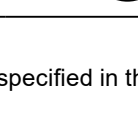

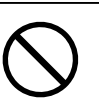

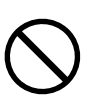

#### **Handle with care when carrying the unit.**

Disconnect the power cord and cables when moving the unit. Moving the unit with the cord attached is dangerous.

It may result in injury.

 **CAUTION**

#### **Carry or place the unit according to the correct specified methods.**

- When carrying the unit, grasp and hold firmly as shown in the illustration below.
- Do not unpack or carry the unit only by a single person, since the large size unit is so heavy.

Dropping the unit may result in injury or equipment damage.

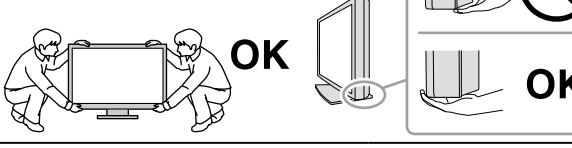

#### **Do not block the ventilation slots on the cabinet.**

- Do not place any objects on the ventilation slots.
- Do not install the unit in a closed space.
- Do not use the unit laid down or upside down.
- Blocking the ventilation slots prevents proper airflow and may result in fire, electric

shock, or equipment damage.

#### **Do not touch the plug or AC adapter with wet hands.**

Doing so may result in electrical shock.

#### **Use an easily accessible power outlet.**

This will ensure that you can disconnect the power quickly in case of a problem.

#### **Mind that the AC adapter becomes hot during use.**

- Do not cover or place anything on top of the AC adapter. Do not place the AC adapter on top of things that trap heat such as carpets, blankets, etc. Keep the AC adapter away from direct sunlight and heat sources such as heaters. Not doing so may result in fire.
- Do not touch with bare hands. Doing so may result in burns.
- Before moving the monitor, be sure to turn off the power switch, disconnect the power plug from the power outlet, and wait until it has cooled completely.

#### **Do not suspend the AC adapter in midair.**

Using it while suspended in midair may result in fire or electric shock.

#### **Periodically clean the area around the power plug and the ventilation slot of the monitor and the AC adapter.**

Dust, water, or oil on the plug may result in fire.

#### **Unplug the unit before cleaning it.**

Cleaning the unit while it is plugged into a power outlet may result in electric shock.

**If you plan to leave the unit unused for an extended period, disconnect the power cord from the wall socket after turning off the power switch for the safety and the power conservation.**

**This product is only suitable for a patient environment, but not for contact with a patient.**

#### **For users in the territory of the EEA and Switzerland:**

**Any serious incident that has occurred in relation to the device should be reported to the Manufacturer and the Competent Authority of the Member State in which the user and/or patient is established.**

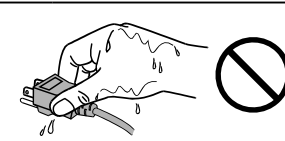

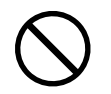

## <span id="page-6-0"></span>**Notice for this monitor**

This product is intended to be used in displaying and viewing digital images, including standard and multiframe digital mammography, for review, analysis and diagnosis by trained medical practitioners. It is specially designed for breast tomosynthesis applications.

**Caution:** Federal law (USA) restricts this device to sale by or on the order of a physician.

This product should be set to horizontal view mode when used for the purposes mentioned above.

This product has been adjusted specifically for use in the region to which it was originally shipped. If the product is used outside the region, it may not operate as specified in the specifications.

This product may not be covered by warranty for uses other than those described in this manual.

The specifications noted in this manual are only applicable when the following are used:

- · Power cords provided with the product
- · Signal cables specified by us

Only use optional products manufactured or specified by us with this product.

It takes about 30 minutes for the performance of electrical parts to stabilize. Please wait 30 minutes or more after the monitor power has been turned on or the monitor has recovered from the power saving mode, and then adjust the monitor.

It takes about a few minutes for the image quality to reach acceptable level. Please wait a few minutes or more after the monitor power has been turned on or the monitor has recovered from the power saving mode, and then view images for diagnosis.

Monitors should be set to a lower brightness to reduce changes in luminosity caused by long-term use and maintain a stable display. In addition, perform a calibration and Constancy test (including Grayscale Check) on a periodic basis (refer to "Controlling Monitor Quality" in the Installation Manual).

When the screen image is changed after displaying the same image for extended periods of time, an afterimage may appear. Use the screen saver or power save function to avoid displaying the same image for extended periods of time.

If you place this product on a lacquer-coated desk, the color may adhere to the bottom of the stand due to the composition of the rubber. Check the desk surface before use.

Periodic cleaning is recommended to keep the monitor looking new and to prolong its operation lifetime (refer to "Cleaning" (page 8)).

The screen may have defective pixels or a small number of light dots on the screen. This is due to the characteristics of the panel itself, and is not a malfunction of the product.

The backlight of the LCD panel has a fixed lifetime. When the screen becomes dark or begins to flicker, please contact your local EIZO representative.

<span id="page-7-0"></span>Do not press on the panel or edge of the frame strongly, as this may result in display malfunctions, such as interference patterns, etc. If pressure is continually applied to the panel, it may deteriorate or damage your panel. (If the pressure marks remain on the panel, leave the monitor with a black or white screen. The symptom may disappear.)

Do not scratch or press on the panel with any sharp objects, as this may result in damage to the panel. Do not attempt to brush with tissues as this may scratch the panel.

When the monitor is cold and brought into a room or the room temperature goes up quickly, dew condensation may occur on the interior and exterior surfaces of the monitor. In that case, do not turn the monitor on. Instead wait until the dew condensation disappears, otherwise it may cause some damage to the monitor.

## **Cleaning**

#### **Attention**

- Do not use chemicals on a frequent basis. Chemicals such as alcohol and antiseptic solution may cause gloss variation, tarnishing, and fading of the cabinet or panel, and also quality deterioration of the image.
- Never use any thinner, benzene, wax, and abrasive cleaner, which may damage the cabinet or panel.
- Do not let chemicals come into direct contact with the monitor.

**Note**

• The optional ScreenCleaner is recommended for cleaning the cabinet and panel surface.

Gently wipe off any dirt on the cabinet or panel surface with a soft cloth soaked in a small amount of water or one of the chemicals listed below.

#### **Chemicals that may be used for cleaning**

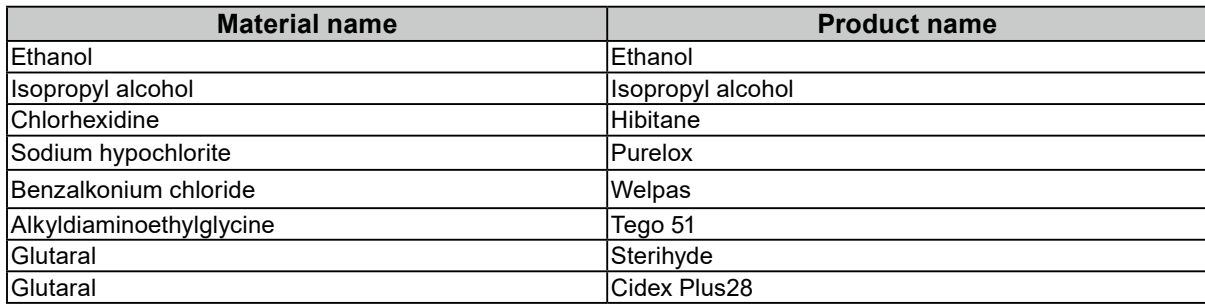

## **To use the monitor comfortably**

- An excessively dark or bright screen may affect your eyes. Adjust the brightness of the monitor according to the environmental conditions.
- Staring at the monitor for a long time tires your eyes. Take a 10-minute rest every hour.

## **CONTENTS**

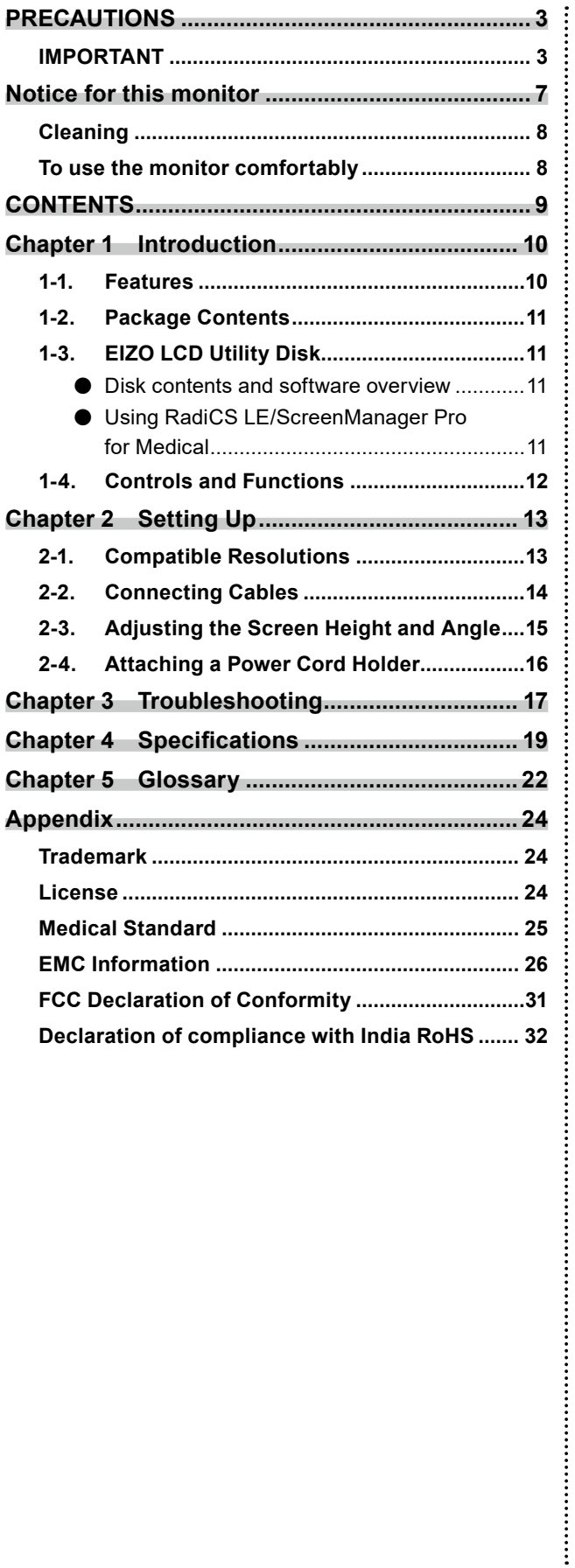

## <span id="page-9-0"></span>**Chapter 1 Introduction**

Thank you very much for choosing an EIZO color LCD monitor.

## **1-1. Features**

- 31.1 inches
- Wide-gamut panel
	- \*1 Displayed image colors may appear to have a different tint than sRGB-enabled monitors due to the different color gamut.
- Supports to the resolution of 8M pixels (4096 × 2160 dots)
- Uses high-contrast panel (1450:1). Enables the display of sharp images.
- Applicable to DisplayPort (applicable to 8 bit or 10 bit, not applicable to audio signals)
- The "PbyP (Picture by Picture)" function enables the display of two signals at the same time. A bezel-less widescreen offers less strain on the eyes and higher work efficiency compared to having two monitors side by side.
- The Hybrid Gamma function automatically identifies the display area for the monochrome and color images on the same screen, and displays each set status.
	- \*2 The identification may fail depending on the displayed image. The software to be used needs to be verified. For validation, refer to the Installation Manual (on the CD-ROM).
- The RadiCS SelfQC function and the built-in Integrated Front Sensor allow the user to perform the calibration and Grayscale Check for the monitor independently. Refer to the Installation Manual (on the CD-ROM).
- The CAL Switch function allows the user to select the display mode optimum to the displayed image.
- Refer to the Installation Manual (on the CD-ROM).
- Selectable DICOM (page 22) Part 14 complied screen.
- The quality control software "RadiCS LE" used to calibrate the monitor and to manage the history is included.

See "1-3. EIZO LCD Utility Disk" (page 11).

- The software "ScreenManager Pro for Medical" to adjust the screen using the mouse and keyboard is included
	- See "1-3. EIZO LCD Utility Disk" (page 11).
- Power saving function

This product is equipped with power saving function.

- 0 W power consumption when the main power is off
	- Equipped with main power switch.

When the monitor is not required, the power supply can be shut off using the main power switch

- Presence Sensor

The sensor on the front side of the monitor detects the movement of a person. When a person moves away from the monitor, the monitor shifts to the power saving mode automatically and does not display the images on the screen. Therefore, the function reduces the power consumption. The sensitivity and time until the power saving mode is activated can be set according to the monitor usage environment and movement of the user.

Refer to the Installation Manual (on the CD-ROM).

- Space-saving thinner and lighter design
- Long service life LED backlight LCD panel
- Built-in ambient light sensor

Depending on the environment, the sensor sometimes indicates different values from those measured by a stand-alone illuminance meter.

The usage of this sensor requires the quality control software "RadiCS/RadiCS LE" and the measurement is always triggered by the user's operation in the corresponding menu.

For further details about the measured value and how to execute the measurement, refer to the RadiCS/ RadiCS LE User's Manual (on the CD-ROM).

• Displays HDCP (High-bandwidth Digital Content Protection) protected contents (DisplayPort only).

#### <span id="page-10-0"></span>**Attention**

- A high temperature or high humidity environment may affect the measurement accuracy of the integrated front sensor. We suggest storing and using the monitor under the following conditions.
	- Temperature 30˚C or less
- Humidity 70% or less
- Avoid storing or using the sensor where it may be exposed to direct sunlight.

## **1-2. Package Contents**

Check that all the following items are included in the packaging box. If any items are missing or damaged, contact your local EIZO representative.

#### **Note**

• Please keep the packaging box and materials for future movement or transport of the monitor.

- Monitor
- Power cord

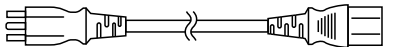

• Digital signal cable: DisplayPort - DisplayPort (PP300) × 2 pcs.

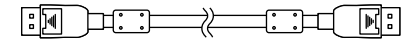

• Digital signal cable: DVI-D - DVI-D (Dual Link) (DD300DL) × 2 pcs.

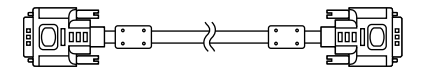

• USB cable : UU300

 $F = T$ 

- AC adapter (PSA-073)
- Power cord holder
- EIZO LCD Utility Disk (CD-ROM)
- Instructions for Use (this manual)

## **1-3. EIZO LCD Utility Disk**

An "EIZO LCD Utility Disk" (CD-ROM) is supplied with this product. The following table shows the disk contents and the overview of the software programs.

#### **●Disk contents and software overview**

The disk includes application software programs for adjustment, and Installation Manual. Refer to Readme.txt file on the disk for software startup procedures or file access procedures.

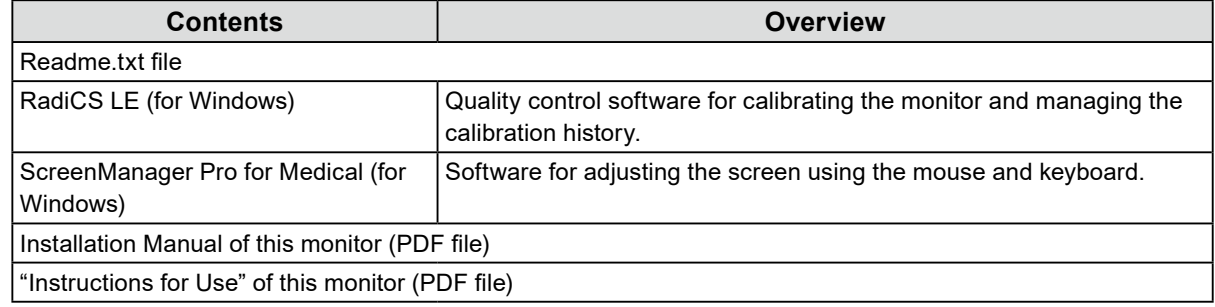

#### **●Using RadiCS LE/ScreenManager Pro for Medical**

For the installation and use of "RadiCS LE/ScreenManager Pro for Medical", refer to the respective User's Manual on the disk.

When using this software, you will need to connect a PC to the monitor with the supplied USB cable. For more information, refer to the Installation Manual (on the CD-ROM).

## <span id="page-11-0"></span>**1-4. Controls and Functions**

#### **Monitor**

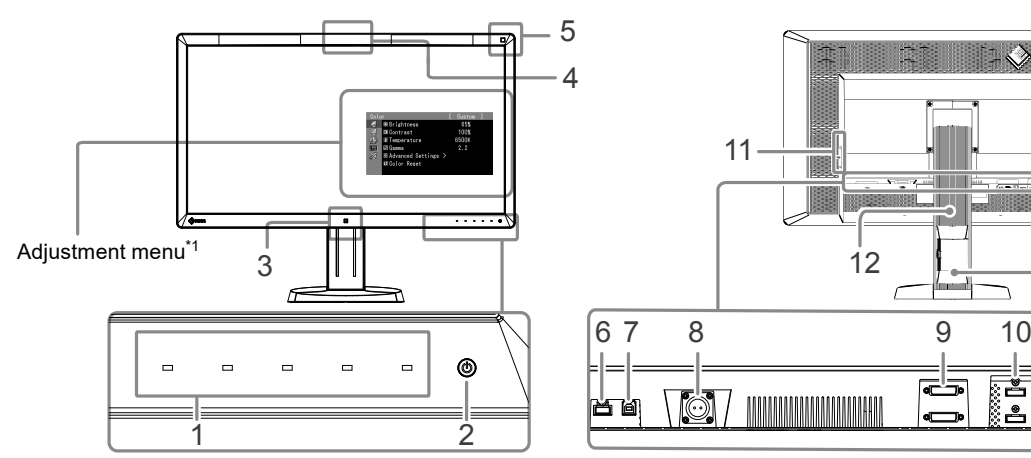

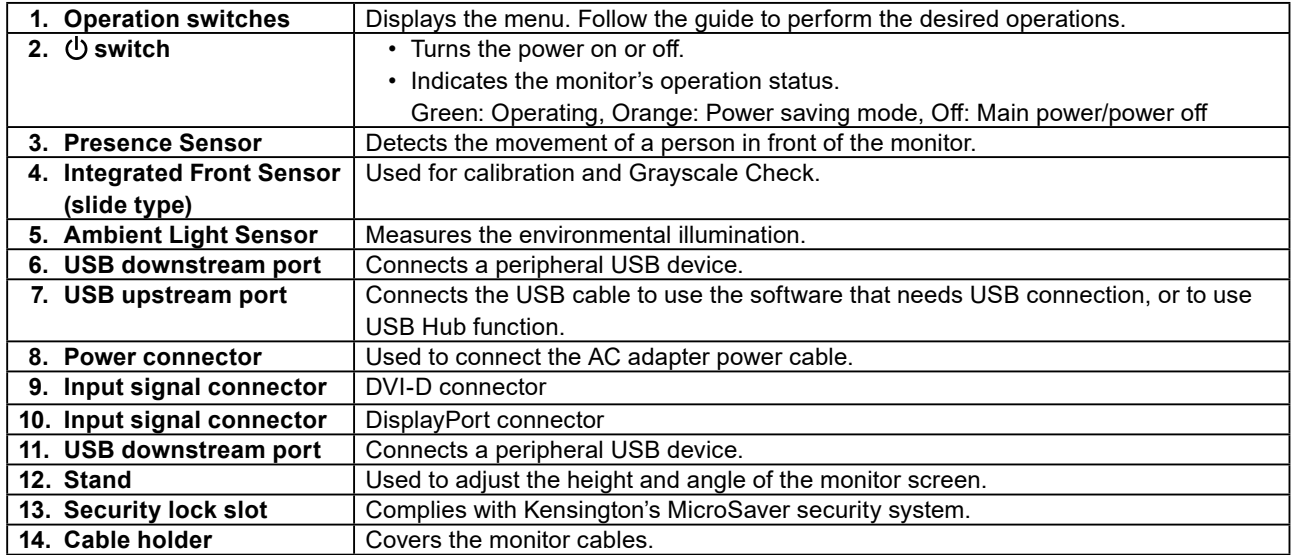

14

13

 $\sum_{\ell}$ 

 $\overline{\phantom{0}}$ 

ri<br>L

l ar

\*1 For instructions for use, refer to the Installation Manual (on the CD-ROM).

#### **AC adapter (PSA-073)**

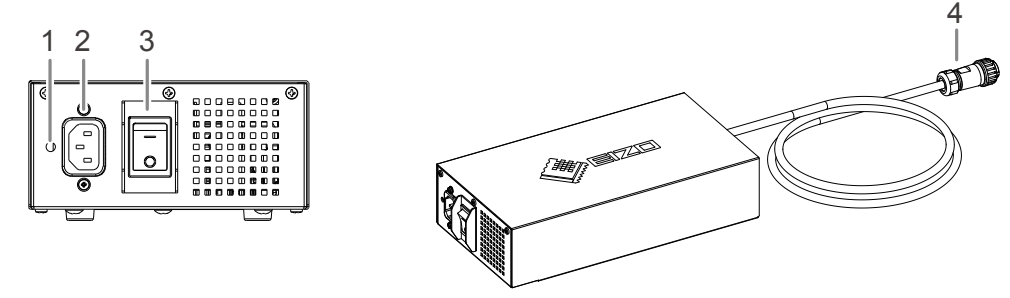

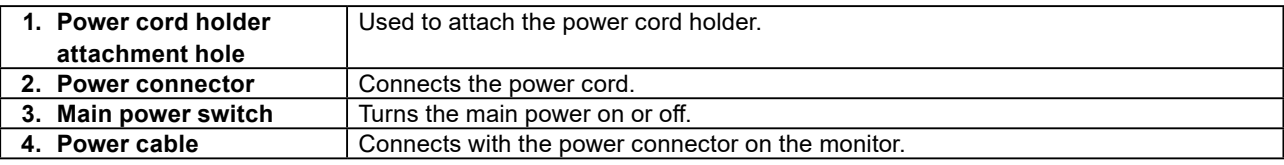

## <span id="page-12-0"></span>**Chapter 2 Setting Up**

## **2-1. Compatible Resolutions**

The monitor supports the following resolutions.

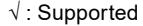

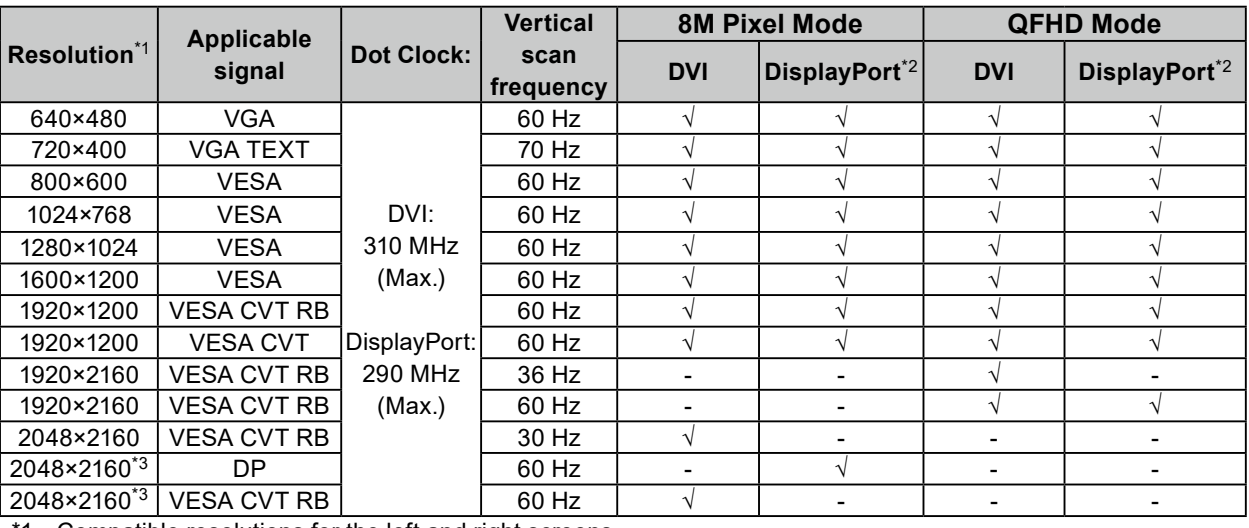

\*1 Compatible resolutions for the left and right screens.

\*2 It is also appropriate for the 10 bit.

\*3 Recommended resolution.

The graphics board should comply with the VESA standard.

## <span id="page-13-0"></span>**2-2. Connecting Cables**

#### **Attention**

- Check that the monitor and the PC are powered off.
- When replacing the current monitor with this monitor, be sure to change the PC settings for resolution and vertical scan frequency to those that are available for this monitor. Refer to the compatible resolution table before connecting the PC.

**Note**

• When connecting multiple PCs to this product, refer to the Installation Manual (on the CD-ROM).

#### **1. Connect the signal cables to the input signal connectors and PC.**

Check the shape of the connectors, and connect the cables.

After connecting the signal cable, tighten the screws of the connectors to secure the coupling. Connection examples :

DisplayPort 1 - DisplayPort 2 / DisplayPort 1 - DVI 2 / DVI 1 - DisplayPort 2 / DVI 1 - DVI 2

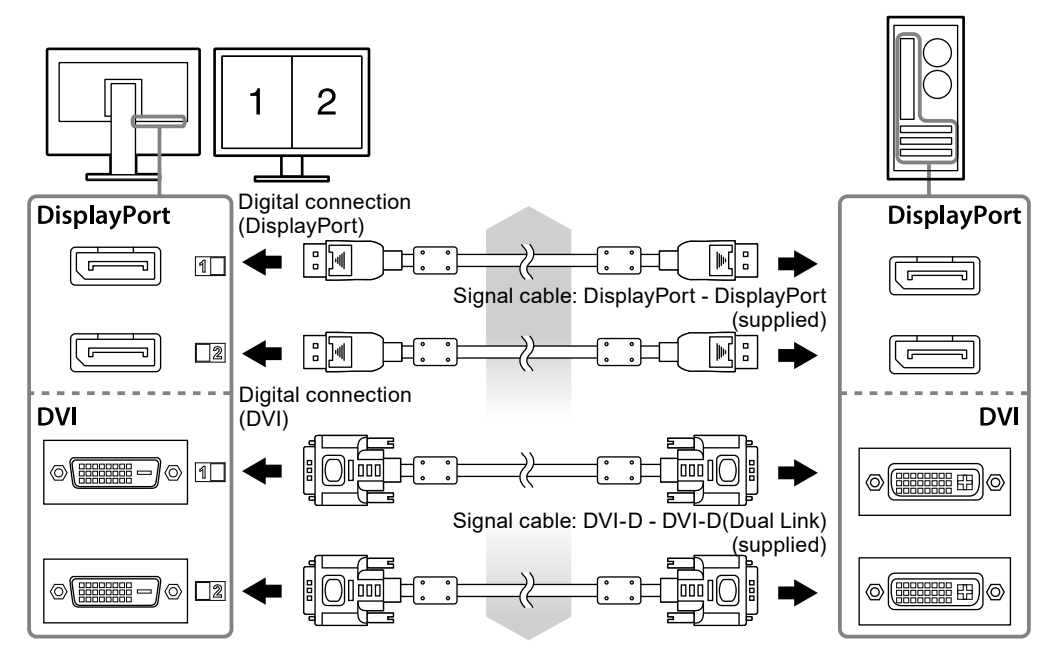

#### **2. Connect the AC adapter power cable to the power connector on the monitor.**

#### **Attention**

- Do not connect or disconnect the cable while the AC adapter main power is on.
- Do not install the AC adapter in the wrong orientation. The side with the EIZO logo should face up.

Check the shape of the monitor connector, and connect the power cable.

Tighten the screw for fixing the power cable to secure the power cable.

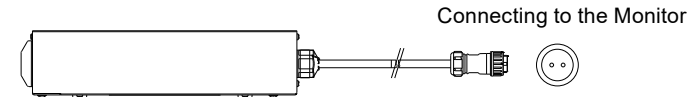

- **3. Attach the power cord holder (See "2-4. Attaching a Power Cord Holder" (page 16)).**
- **4.Plug the power cord into a power outlet and the power connector on the AC adapter.**

#### <span id="page-14-0"></span>**5. Turn on the AC adapter main power.**

-: On, ○: Off

**6. Connect the USB cable when using RadiCS LE or ScreenManager Pro for Medical.**

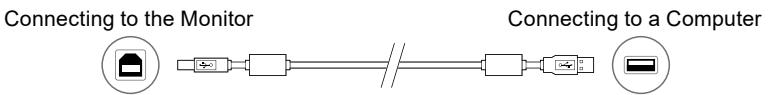

#### **7. Touch to turn on the monitor.**

The monitor's power indicator lights up green.

#### **8. Turn on the PC.**

The screen image appears.

If an image does not appear, refer to "Chapter 3 Troubleshooting" (page 17) for additional advice.

#### **Attention**

- Turn off the monitor and PC after using them.
- For the maximum power saving, it is recommended that the Power button be turned off. Turning off the AC adapter main power switch or unplugging the power cord completely shuts off power supply to the monitor.

#### **Note**

- In order to maximize the monitor life and to minimize luminance deterioration as well as power consumption, proceed the following:
	- Use the power saving function of the computer.
	- Turn off the monitor and PC after using them.

## **2-3. Adjusting the Screen Height and Angle**

Hold left and right edge of the monitor with both hands, and adjust the screen height, tilt and swivel of the screen to the best condition for working.

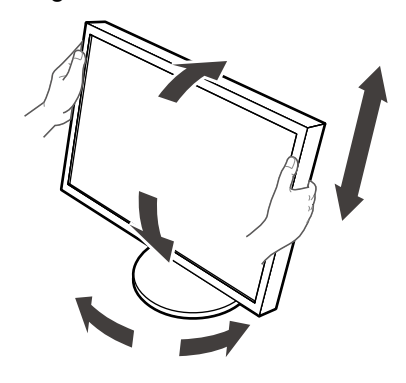

#### **Attention**

• Be sure that the cables are correctly connected.

## <span id="page-15-0"></span>**2-4. Attaching a Power Cord Holder**

Attach the power cord holder to prevent the power cord from falling off.

#### **Attention**

- Be sure to attach the power cord holder when the main power to the AC adapter is off or before the power cable is plugged into the power outlet.
- **1. Attach the supplied power cord holder to the power cord attachment hole on the AC adapter.**

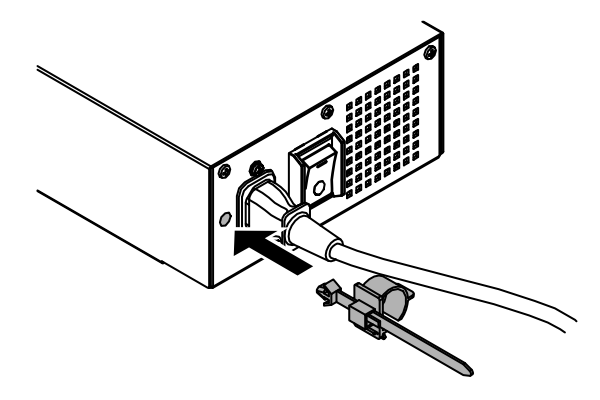

**2. Adjust the position to secure the power cord holder referring to the figure shown below.**

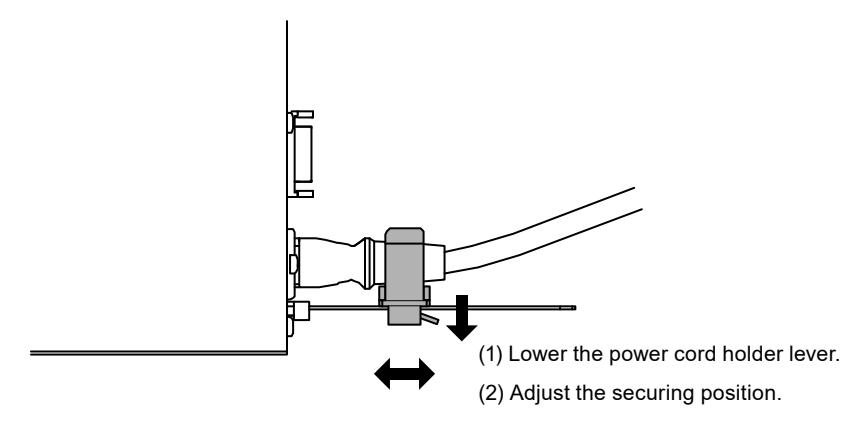

**3. Secure the power cord holder to prevent the power cord from falling off.**

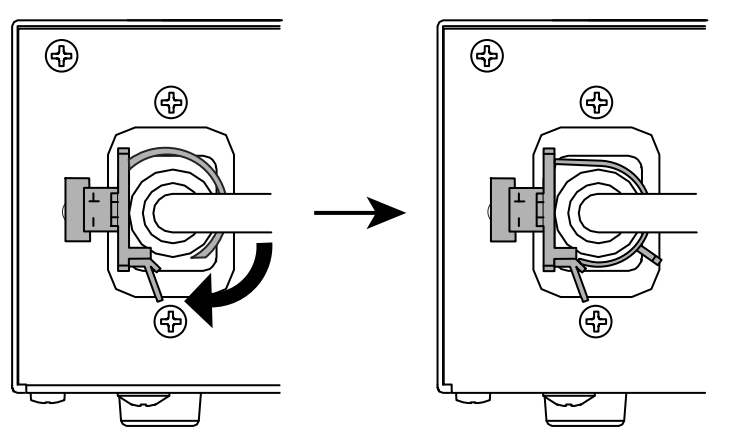

\*Check that the power cord holder is secured.

#### Chapter 3 Troubleshooting **17**

<span id="page-16-0"></span>If a problem still remains after applying the suggested remedies, contact your local EIZO representative.

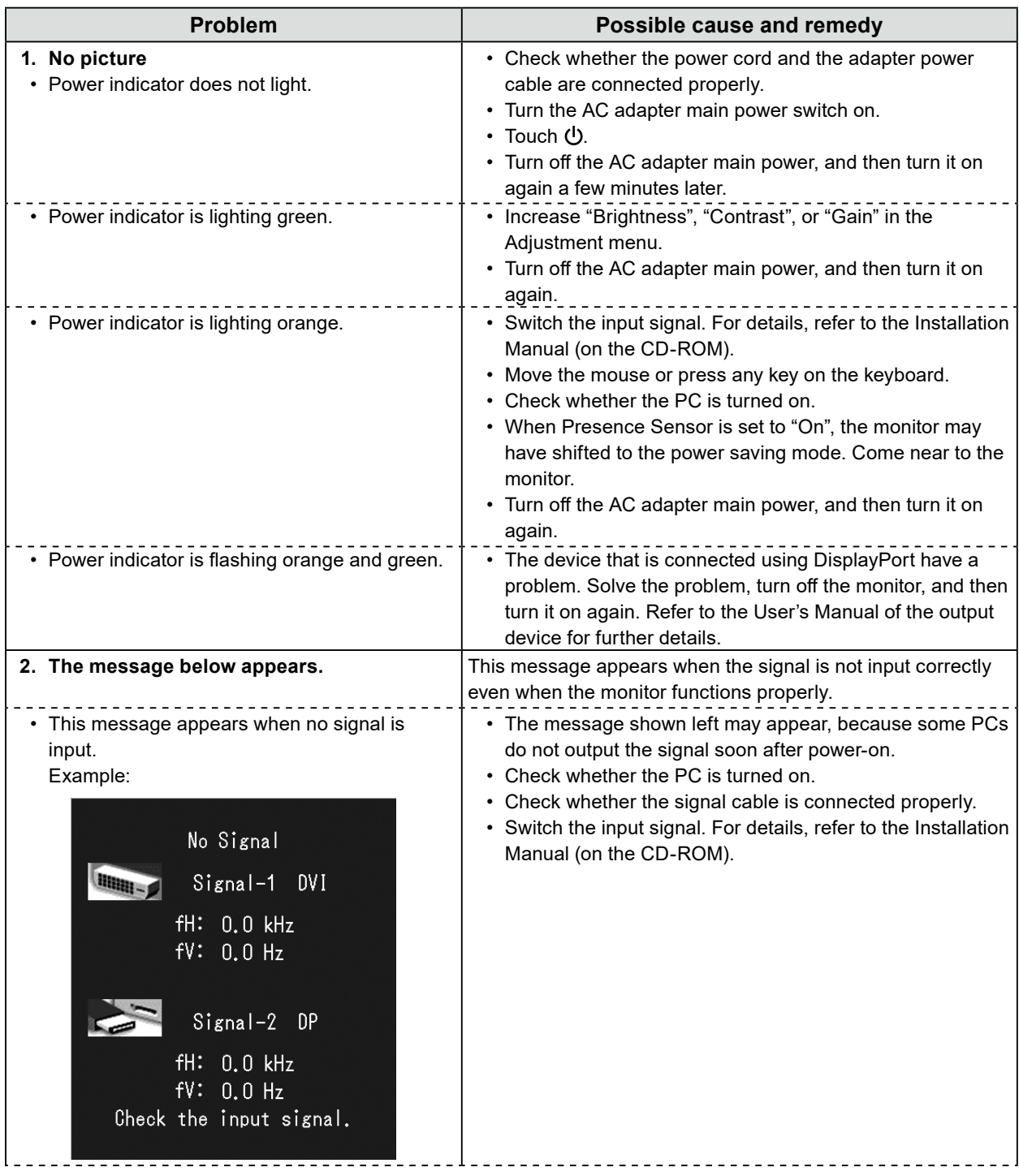

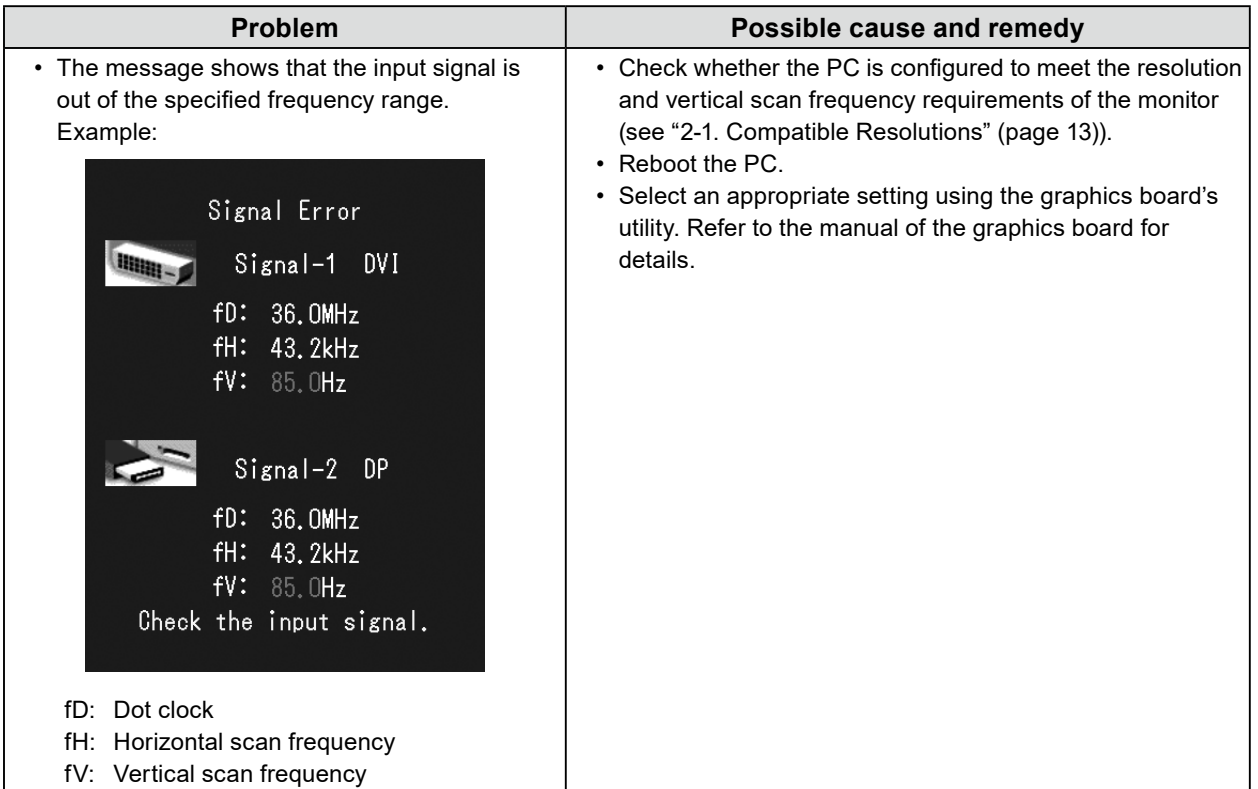

#### **Error code table**

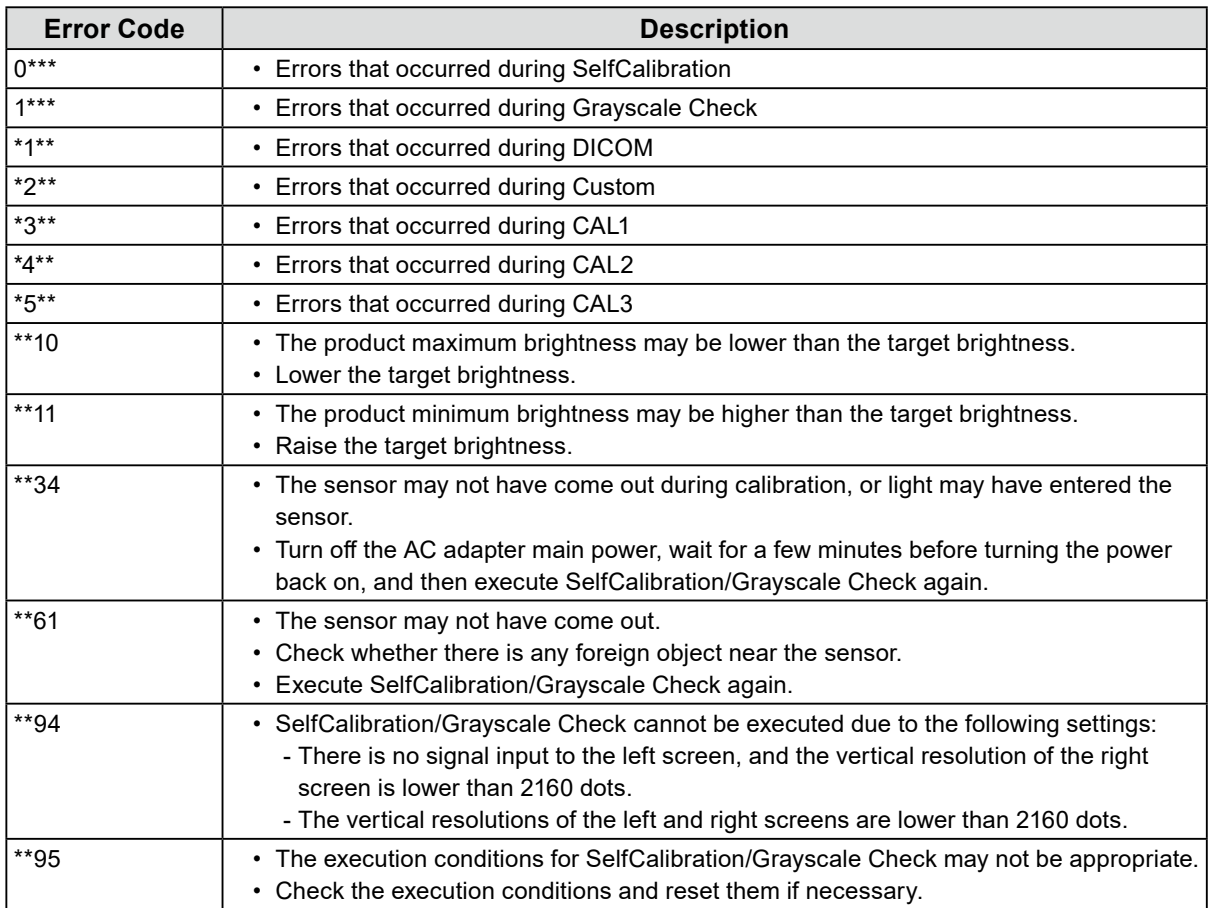

## <span id="page-18-0"></span>**Chapter 4 Specifications**

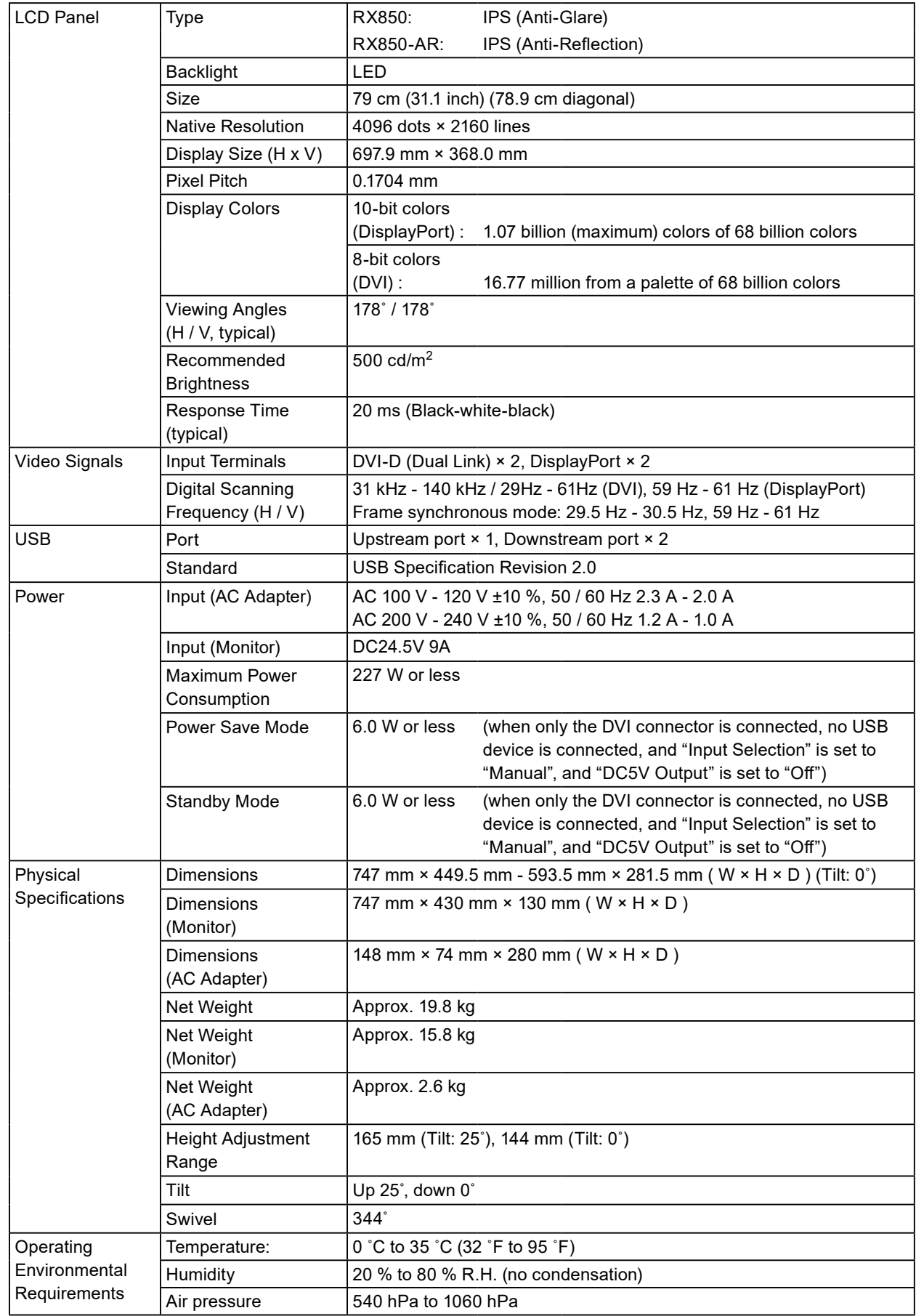

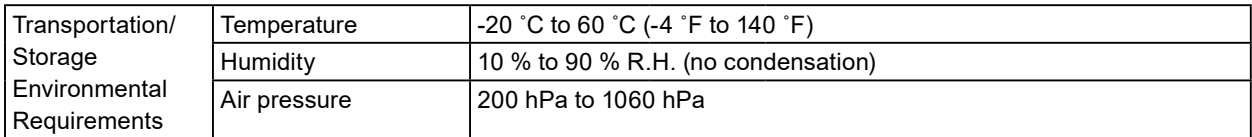

#### **Outside Dimensions**

#### **Monitor**

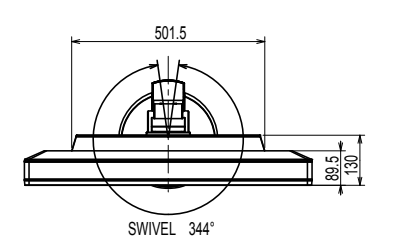

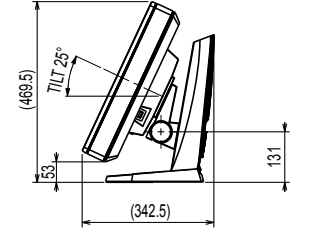

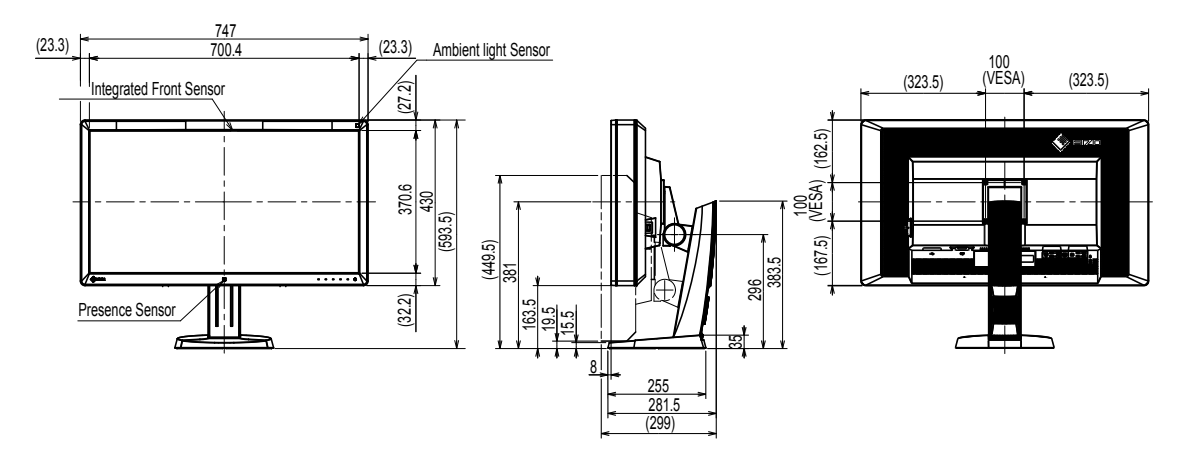

#### **AC adapter (PSA-073)**

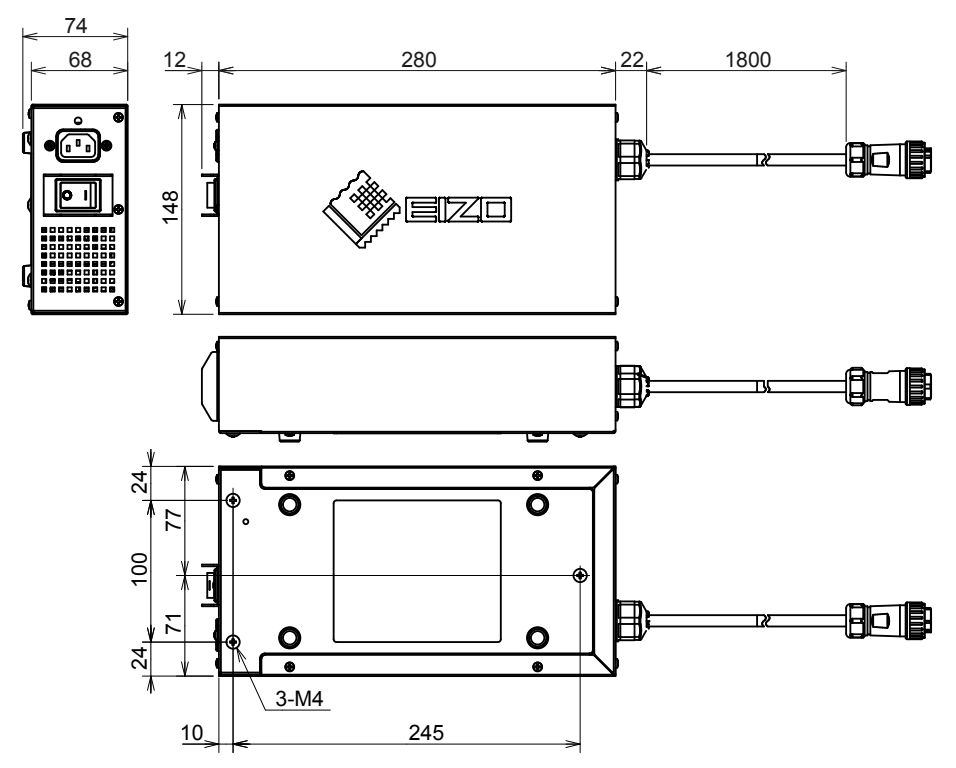

Unit: mm

#### **Accessories**

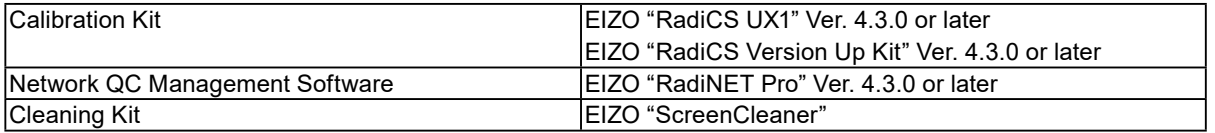

For the latest information about the accessories and information about the latest compatible graphics board, refer to our web site.

<http://www.eizoglobal.com>

## <span id="page-21-0"></span>**Chapter 5 Glossary**

#### **DDC (Display Data Channel)**

VESA provides the standardization for the interactive communication of the setting information, etc. between a PC and the monitor.

#### **DICOM (Digital Imaging and Communication in Medicine)**

The DICOM standard was developed by the American College of Radiology and the National Electrical Manufacturer's Association of the USA.

The DICOM compatible device connection enables to transfer the medical image and information. The DICOM, Part 14 document defines the digital, grayscale medical image display.

#### **DisplayPort**

This is the interface standard for image signals standardized in accordance with VESA. It was developed with the aim of replacing the conventional DVI and analog interfaces, and it can transmit high resolution signals and sound signals, which DVI does not support. It also supports 10-bit color, copyright protection technology, long cables, etc. The standard size and mini size connectors have been standardized.

#### **DVI (Digital Visual Interface)**

DVI is a digital interface standard. DVI allows direct transmission of the PC's digital data without loss.

This adopts the TMDS transmission system and DVI connectors. There are two types of DVI connectors. One is a DVI-D connector for digital signal input only. The other is a DVI-I connector for both digital and analog signal inputs.

#### **DVI DMPM (DVI Digital Monitor Power Management)**

DVI DMPM is a digital interface power saving function. The "Monitor ON (operating mode)" and "Active Off (power saving mode)" are indispensable for DVI DMPM as the monitor's power mode.

#### **Gain**

This is used to adjust each color parameter for red, green and blue. An LCD monitor displays the color by the light passing through the panel color filter. Red, green and blue are the three primary colors. All the colors on the screen are displayed by combining these three colors. The color tone can be changed by adjusting the light intensity (volume) passing through each color's filter.

#### **Gamma**

Generally, the monitor brightness varies nonlinearly with the input signal level, which is called "Gamma Characteristic". A small gamma value produces a low-contrast image, while a large gamma value produces a highcontrast image.

#### **HDCP (High-bandwidth Digital Content Protection)**

Digital signal coding system developed to copy-protect the digital contents, such as video, music, etc.

This helps to transmit the digital contents safely by coding the digital contents sent via the DVI or HDMI connector on the output side and decoding them on the input side.

Any digital contents cannot be reproduced if both of the equipments on the output and input sides are not applicable to HDCP system.

#### **Resolution**

The LCD panel consists of numerous pixels of specified size, which are illuminated to form images. This monitor consists of horizontal 4096 pixels and 2160 vertical pixels. Therefore, if the combined resolution of the left and right screen is 4096 × 2160, all pixels are illuminated as a full screen (1:1).

#### **sRGB (Standard RGB)**

International standard for color reproduction and color space among peripheral devices (such as monitors, printers, digital cameras, scanners). As a form of simple color matching for the Internet, colors can be displayed using tones close to those of the transmission and reception devices.

#### **Temperature**

Color temperature is a method to measure the white color tone, generally indicated in degrees Kelvin. The screen becomes reddish at a low temperature, and bluish at a high temperature, like the flame temperature.

5000 K: Slightly reddish white

6500 K: White referred to as daylight-balanced color

9300 K: Slightly bluish white

## <span id="page-23-0"></span>**Appendix**

## **Trademark**

The terms HDMI and HDMI High-Definition Multimedia Interface, and the HDMI Logo are trademarks or registered trademarks of HDMI Licensing, LLC in the United States and other countries.

The DisplayPort Compliance Logo and VESA are registered trademarks of the Video Electronics Standards Association.

Acrobat, Adobe, Adobe AIR, and Photoshop are registered trademarks of Adobe Systems Incorporated in the United States and other countries.

AMD Athlon and AMD Opteron are trademarks of Advanced Micro Devices, Inc.

Apple, ColorSync, eMac, iBook, iMac, iPad, Mac, MacBook, Macintosh, Mac OS, PowerBook, and QuickTime are registered trademarks of Apple Inc.

ColorMunki, Eye-One, and X-Rite are registered trademarks or trademarks of X-Rite Incorporated in the United States and/or other countries.

ColorVision and ColorVision Spyder2 are registered trademarks of DataColor Holding AG in the United States.

Spyder3 and Spyder4 are trademarks of DataColor Holding AG.

ENERGY STAR is a registered trademark of the United States Environmental Protection Agency in the United States and other countries.

GRACoL and IDEAlliance are registered trademarks of International Digital Enterprise Alliance.

NEC is a registered trademark of NEC Corporation.

PC-9801 and PC-9821 are trademarks of NEC Corporation.

NextWindow is a registered trademark of NextWindow Ltd.

Intel, Intel Core and Pentium are registered trademarks of Intel Corporation in the United States and other countries.

PowerPC is a registered trademark of International Business Machines Corporation.

PlayStation is a registered trademark of Sony Computer Entertainment Inc.

PSP and PS3 are trademarks of Sony Computer Entertainment Inc.

RealPlayer is a registered trademark of RealNetworks, Inc.

TouchWare is a trademark of 3M Touch Systems, Inc.

Windows, Windows Media, Windows Vista, SQL Server, and Xbox 360 are registered trademarks of Microsoft Corporation in the United States and other countries.

YouTube is a registered trademark of Google Inc.

Firefox is a registered trademark of the Mozilla Foundation.

Kensington and MicroSaver are trademarks of ACCO Brands Corporation.

EIZO, the EIZO Logo, ColorEdge, DuraVision, FlexScan, FORIS, RadiCS, RadiForce, RadiNET, Raptor, and ScreenManager are registered trademarks of EIZO Corporation in Japan and other countries.

ColorNavigator, EcoView NET, EIZO EasyPIX, EIZO ScreenSlicer, i•Sound, Screen Administrator, and UniColor Pro are trademarks of EIZO Corporation.

All other company and product names are trademarks or registered trademarks of their respective owners.

## **License**

The bitmap font used for this product is designed by Ricoh Industrial Solutions Inc.

## **English**

## <span id="page-24-0"></span>**Medical Standard**

- It shall be assured that the final system is in compliance to IEC60601-1-1 requirement.
- Power supplied equipment can emit electromagnetic waves, that could influence, limit or result in malfunction of the monitor. Install the equipment in a controlled environment, where such effects are avoided.

#### **Classification of Equipment**

- Type of protection against electric shock : Class I
- EMC class: EN60601-1-2:2015 Group 1 Class B
- Classification of medical device (EU) : Class I
- Mode of operation : Continuous
- IP Class : IPX0

## <span id="page-25-0"></span>**EMC Information**

The RadiForce series has a performance that appropriately displays images.

#### **Environments of Intended Use**

The RadiForce series is intended to be used in Professional healthcare facility environments such as clinics and hospitals.

The following environments are not suitable for the RadiForce series to be used:

- Home healthcare environments
- In the vicinity of high-frequency surgical equipments such as electrosurgical knives
- In the vicinity of short-wave therapy equipments
- RF shielded room of the medical equipment systems for MRI
- In shielded location Special environments
- Installed in vehicles including ambulances.
- Other special environment

## **WARNING**

**The RadiForce series requires special precautions regarding EMC and need to be installed. You need to carefully read EMC Information and the "PRECAUTIONS" section in this document, and observe the following instructions when installing and operating the product.**

**The RadiForce series should not be used adjacent to or stacked with other equipment. If adjacent or stacked use is necessary, the equipment or system should be observed to verify normal operation in the configuration in which it will be used.**

**When using a portable RF communication equipment, keep it 30 cm (12 inches) or more away from any part, including cables, of the RadiForce series. Otherwise, degradation of the performance of this equipment could result.**

**Anyone who connects additional equipment to the signal input part or signal output parts, configuring a medical system, is responsible that the system complies with the requirements of IEC/ EN60601-1-2.**

**Be sure to use the cables attached to the product, or cables specified by EIZO.**

**Use of cables other than those specified or provided by EIZO of this equipment could result in increased electromagnetic emissions or decreased electromagnetic immunity of this equipment and improper operation.**

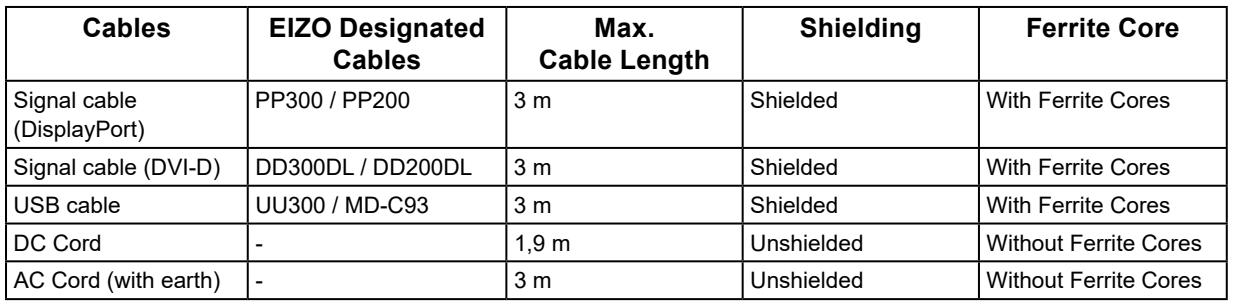

## **Technical Descriptions**

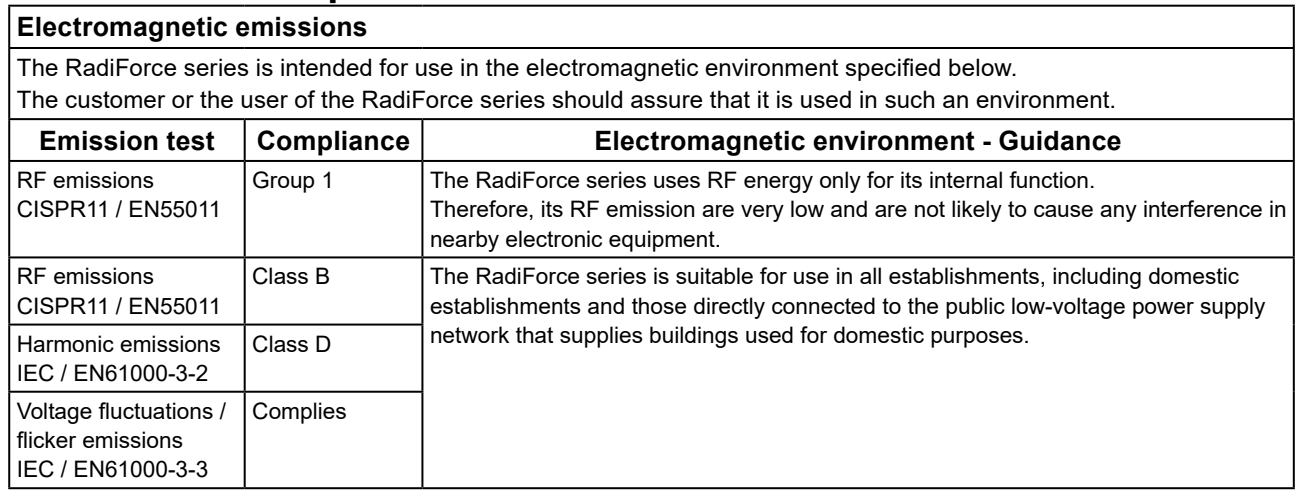

#### **Electromagnetic immunity**

The RadiForce series has been tested at the following compliance levels according to the testing requirements for professional healthcare facility environments defined in IEC / EN60601-1-2. Customers and users of the RadiForce series must ensure that the RadiForce series is used in the following environments:

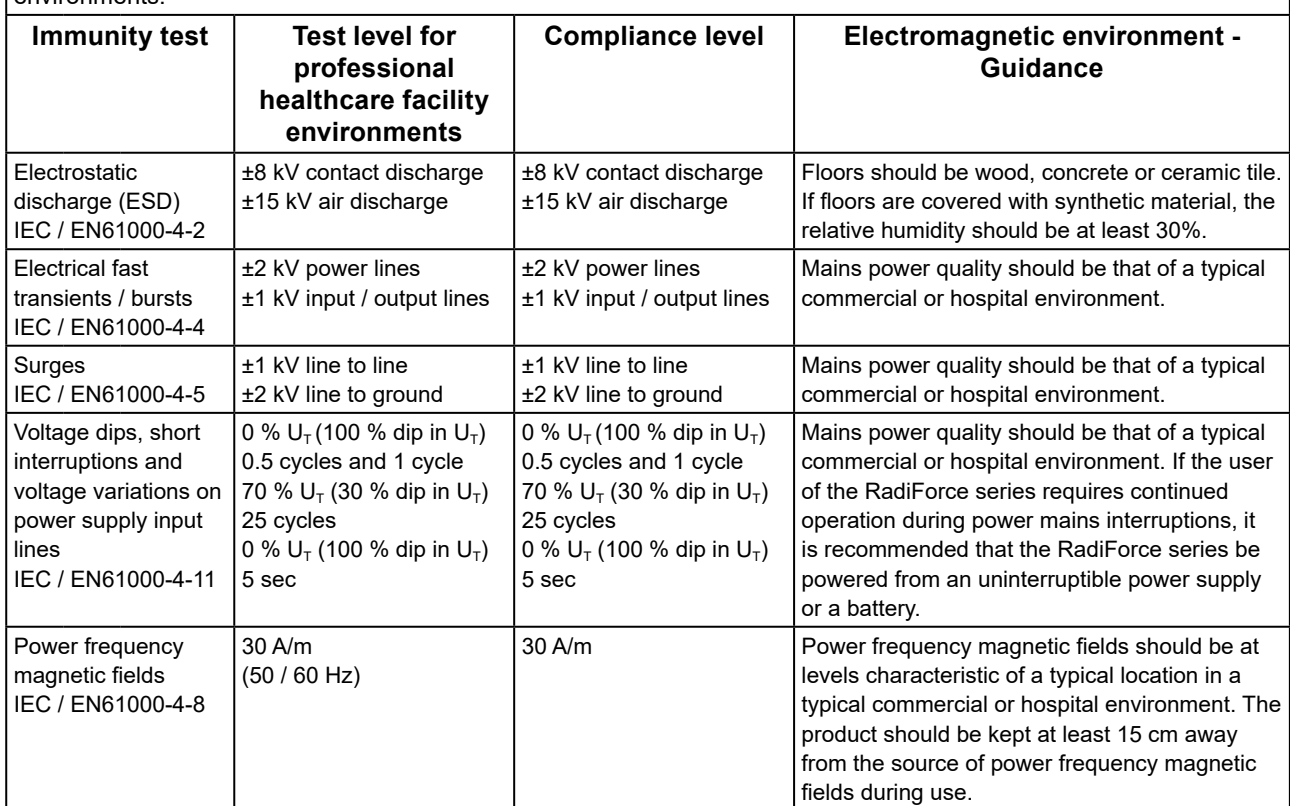

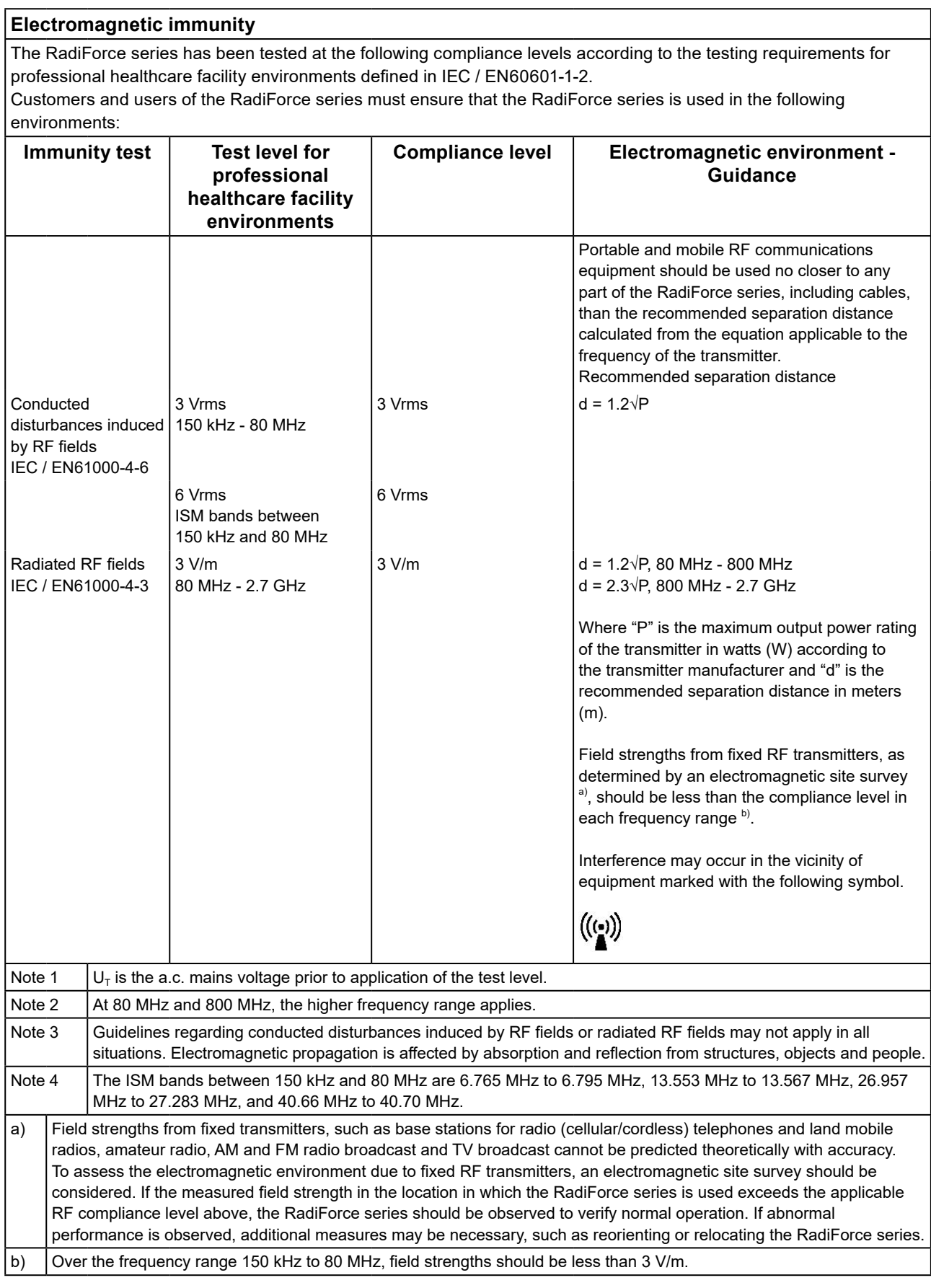

#### **Recommended separation distances between portable or mobile RF communication equipment and the RadiForce Series**

The RadiForce series is intended for use in an electromagnetic environment in which radiated RF disturbances are controlled. The customer or the user of the RadiForce series can help prevent electromagnetic interference by maintaining a minimum distance between portable and mobile RF communications equipment (transmitters) and the RadiForce series.

Immunity to proximity fields from following RF wireless communication equipments has been confirmed:

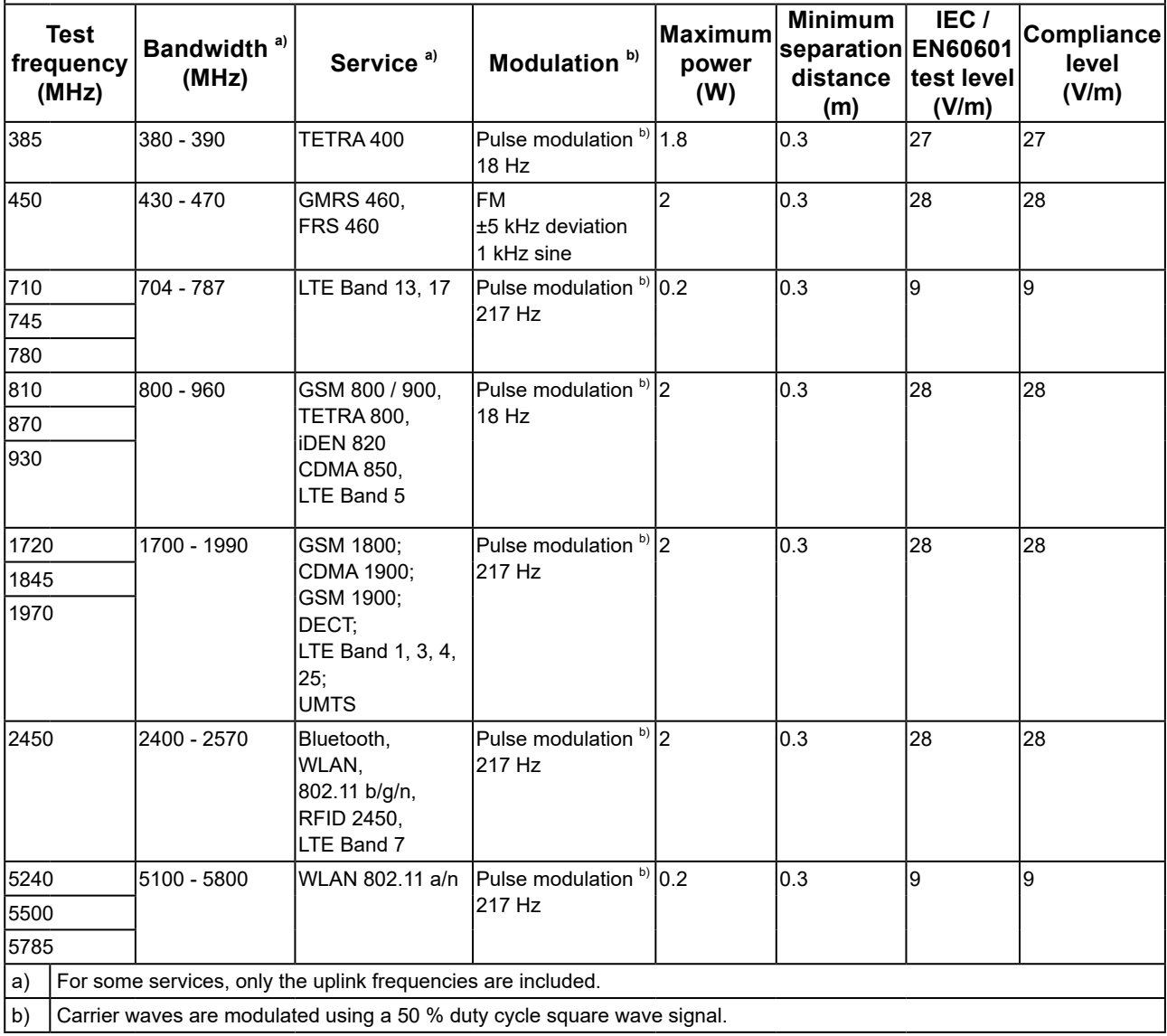

The RadiForce series is intended for use in an electromagnetic environment in which radiated RF disturbances are controlled. For other portable and mobile RF communication equipments (transmitters), minimum distance between portable and mobile RF communications equipment (transmitters) and the RadiForce series as recommended below, according to the maximum output power of the communications equipment.

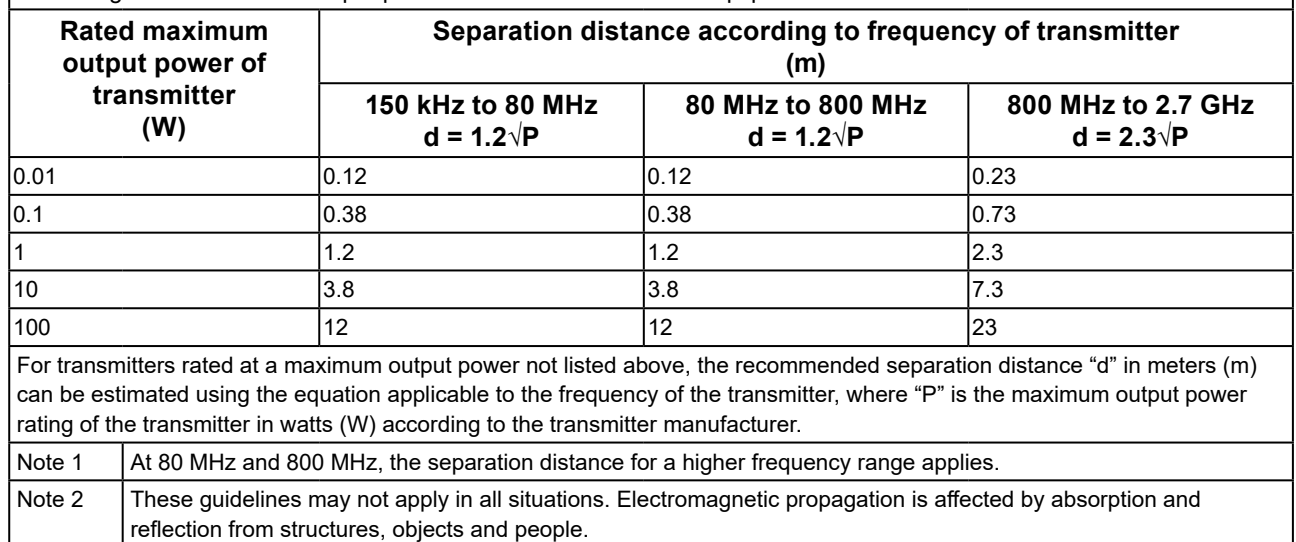

<span id="page-30-0"></span>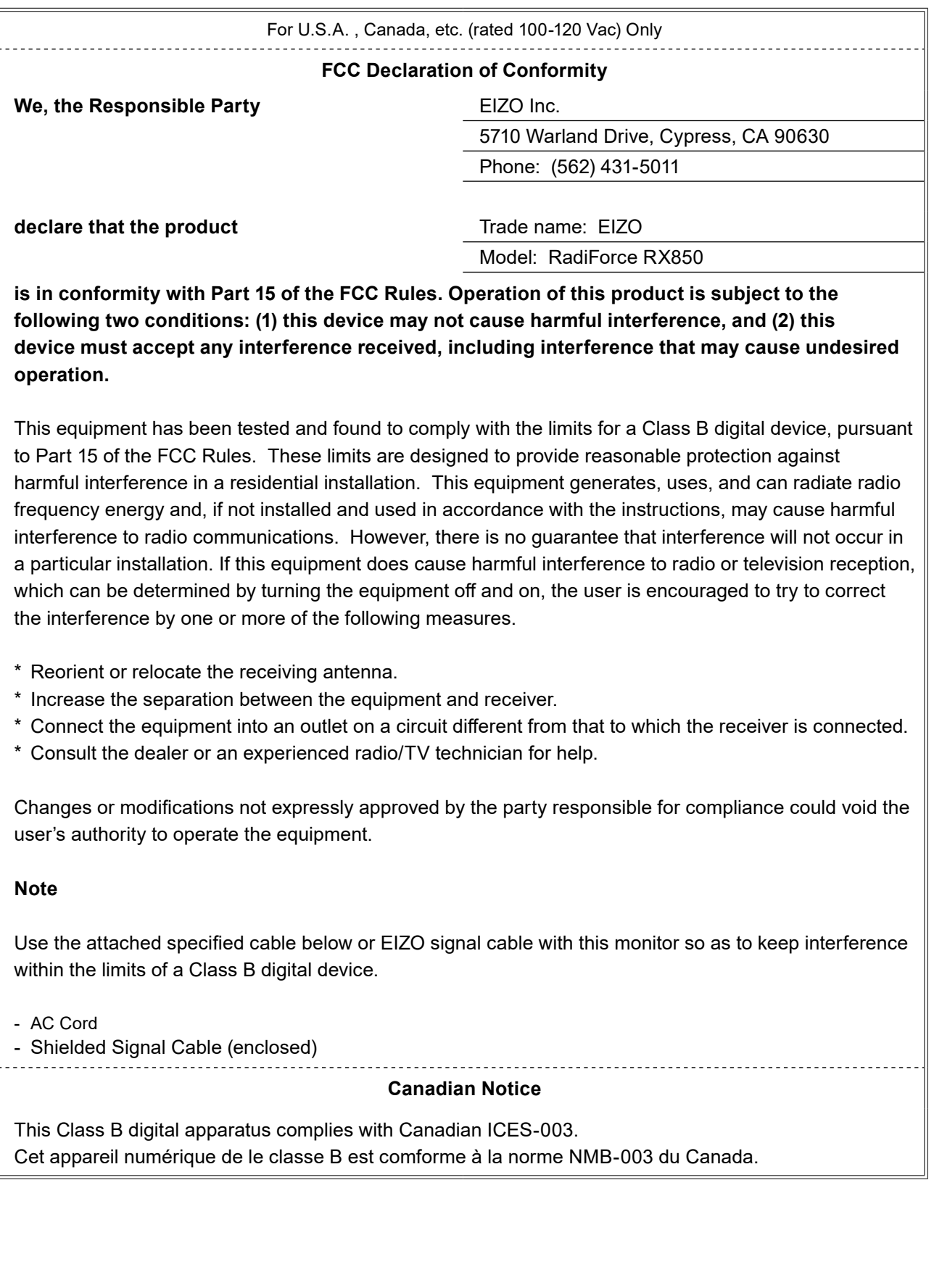

 $\alpha$ 

## <span id="page-31-0"></span>**Declaration of compliance with India RoHS**

We, EIZO Corporation, hereby declare and guarantee that this product has been designed and manufactured in compliance with the E-Waste management rule 2016 which prohibit the inclusion of the following substances except for the exemptions listed in schedule II.

- Lead, Mercury, Hexavalent Chromium, Polybrominated Biphenyls or Polybrominated Diphenyl Ethers exceeding a concentration of 0.1% by weight in homogeneous materials
- Cadmium exceeding a concentration of 0.01% by weight in homogeneous materials

For information on proper disposal and recycling of the product, please refer to the following website. [eizo.co.in/e-waste.php](https://eizo.co.in/e-waste.php)

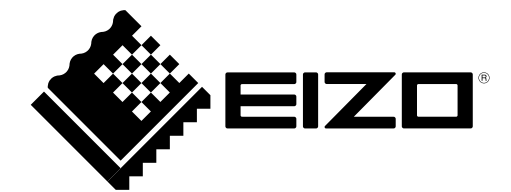

#### **EIZO** Corporation

153 Shimokashiwano, Hakusan, Ishikawa 924-8566 Japan

艺卓显像技术(苏州)有限公司 中国苏州市苏州工业园区展业路 8 号中新科技工业坊 5B

EC REP

**EIZO GmbH** 

Carl-Benz-Straße 3, 76761 Rülzheim, Germany

www.eizoglobal.com

Copyright © 2014 - 2021 EIZO Corporation. All rights reserved.

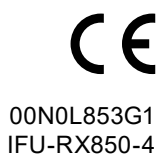

7th Edition - October 19th, 2021 Printed in Japan.